FRED Page 13 Patrick Baudelaire **January 13, 1976** 

```
6. Refresh
```
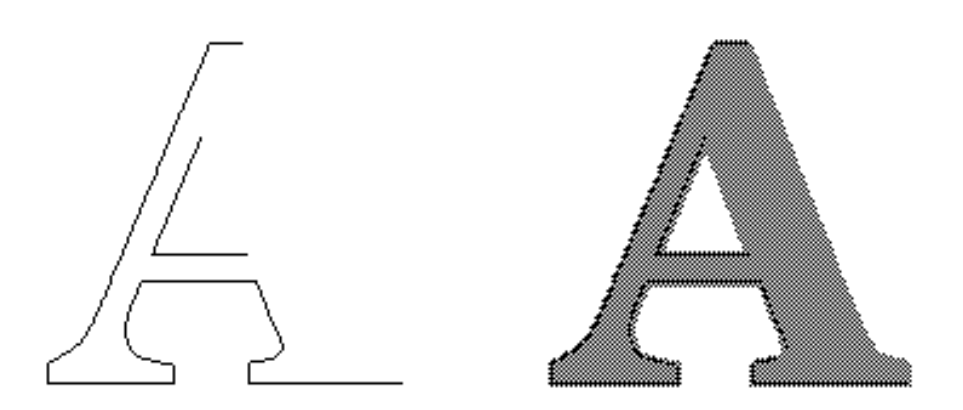

The display area may be viewed as a background overlaid with a transparencyon which curves are drawn. The background pictureis a "one bit per point bitmap" where dark areas are represented as gray halftone.

6.1 Refresh:

Because of the particularway in which curves are drawn and deleted,the displayarea may get dirtiedin regionswhere curves cross or overlap each other, and where knots coincide. Therefore a command is provided for refreshing the display area. This is a reasonably fast operation which regeneratesthe background and produces a clean display of spline curves without knots. The current selected section,if any, disappears. The r e f rcemmand comes in two flavors with a clear background or with the current background.

#### 6.2 Shift:

This is a refrcombined with a translation fall the curves. The translation is specified as for a movecommand: source point and destination point. The background, if displayed, is not translated.

# 6.3 New background:

In order to obtain a new background, a characterdot matrix may be read from a filein CU format. This charactermatrix will be expanded so as to filla maximum area of the display,and the characterwill be displayedin gray halftone. The expansion factoris the same for all the charactersin the same CU file as it is determined by the constantheight of the matrix and the width of the widest character. The interactionscenario is as follows:type the name of the CU file which will cause the file to be scanned for its content (be patient) alternatively, f the same CU fileis used as before,only type escape,sincethe filedoes not need to be scanned again; then the listof the charactersthe CU filecontainsis displayed now type the desired character (or type escape followed by the octal code).

FRED Page 14 Patrick Baudelaire **January 13, 1976** 

# 7. File input/ouput and plotting

7.1 Read and Write:

Two commands permit reading and writing the displayedsplines,without concern for whether these splinesform a well-definedcharacter outline. Arbitrary sets of splinesmay thus be stored and retrieved.This is the<br>same file format as used by the illustratorprogram DRAW<sup>1</sup> (the recommended file name extension is DRAW). When reading pictures generated by DRAW, text and curve brushes are ignored.

7.2 Plot:

Plottingof the pictureis done using the PRESS fileformat. The command plot outputs the picture as a bitmap in PRESS format.

The filemay be printedon EARS through MAXC; for this you may use the command filePRINT.CM which FRED generates. The filemay also be used by programs acceptingPRESS files:for instance, MARKUP<sup>2</sup> may be used for inserting the bitmap picture into a document.

-------------------------

<sup>1</sup> Documentation on <GR-DOCS>DRAW.EARS

<sup>2</sup> Documentation on <ALTODOCS>MARKUP.EARS

FRED Page 15 Patrick Baudelaire **January 13, 1976** 

#### 8. Making a font

The main intended use of FRED is for making fonts,or more precisely creatingsplineoutlinesof characters.1Spline charactersare generatedusing the curve editing features of FRED (described in section 3 and 4). Additionalcommands are provided for storingin a fileand retrievingfrom a filesuch a characterdescriptionas well as for specifyingthe additional information necessary for fully defining the font. These commands are availablefrom a submenu which scrollsin when the command fontis invoked.

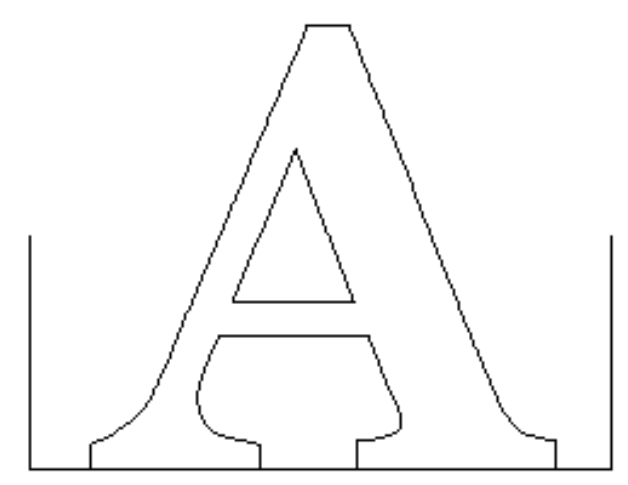

Section 8.1 firstdescribesthe various elements composing a spline font description. Then section8.2 explainsthe various commands and methods for creatingand modifying these components. Section8.3 presentsthe file input/output commands.

Generation of the appropriatefonts for various devices using splinefonts, is done with the program PREPRESS.<sup>2</sup>

8.1 Description of a spline font:

A specialLISP-compatible text format is used for spline fonts (given in appendix,for the very curious). The recommended extensionfor such a file is SF. A spline font descriptioncontains the following components for each character:

a) characteroutline it is composed of a number of closed curves made of a number of end-to-end connected splines.

<sup>-------------------------</sup>  $1$  R.F. Sproull, "Fonts project", September 9, 1974.

<sup>2</sup> Documentation on <GR-DOCS>PREPRESS.BRAVO

FRED Page 16 Patrick Baudelaire **January 13, 1976** 

b) base line and width: or more precisely the positionrelative to the outlineof the characterof the horizontalbase line,the leftside of the character slug and the right side of the character slug.

c)fiducialsthe splineoutlinesgeneratedby FRED are intended to be used by the program PREPRESS which "scan-convertsthe characteri.e. generatesthe actual dot matrix used on a printing or displayingdevice. The actualresolutionof the dot matrix will be a functionof the resolution of the device(for instance500 lines/inch)and the desiredpointsizeof the displayedor printed character(say 12 points). <sup>1</sup>In order to guarantee that the scan-convertingprocesswill produce an appropriatelyscaleddot matrix font from a given spline font, there must be some means to relate the particularcoordinatesystem used for the splineoutlineto the size of the finaldot matrix. For that purpose,each characterdefinitioncontainsa set of two numbers calledfiducials. These two numbers are respectively qual to the height and width in the coordinatesystem of the splineoutlineof a square whose side is equal to the point size of the character. These numbers are used to determine the scalefactorto apply both verticalyand horizontalyto the spline coordinates for producing a dot matrix for a particular point size.

d) character identification:

family: e.g. Baskerville;

character: e.g. "A", or octal ASCII code 101;

face (or style) which has three components: bold or medium or light, regular or italic,condensed or regular or expanded (defaulted to medium, regular, regular).

e)bookkeepinginformationversionnumber, creationdate, and name of file used for background.

8.2 How to create a spline font:

-------------------------

FRED can define all the components of a spline font with a number of special purpose commands.

a)characteroutlinein generalpracticethis outlineis generatedby creatingand editingsplinesto follow the contours of a halftonecharacter displayedas a background (section5.2). There are two typicalcases. The background character could be obtained from an existing font (in dot matrix format) for a device such as Alto, VTS or SLOT, which one wants to convert to the more general splinefont format. Alternatively(and the most likely in the future),one could create an originalfont in spline outlineformat. For this purpose one would firstcreatea digitizedpicture

 $1$  The point is a unit of type measurement equal to  $1/72$  inch (vive le systeme metrique...).

FRED Page 17 Patrick Baudelaire **January 13, 1976** 

of the type font to use as the background. In eithercase,CU fileformat is the standard, since it is the format used by the video font digitizing system. The recommended resolutionfor digitizedype font picturesis 256 by 256; this creates rather large filesbut provides a background with minimally jagged contours which are easier to fit with spline curves.

 b)base lineand width:currentbase lineand width may be modified or redefined in only two ways: with the command  $\;$  b a see w i d  $\;$  bh, by reading a characterdefinitionfrom a splinefont file. The command base & widthactually activatesa special mode for defining an arbitrary rectanglein the displayarea (which is also used for definingfiducials). A submenu scrolls in, with the following commands:

> l e fatndr i gwhten that mode is activated, switch 1 is used for defining the left side of the rectangle switch 2 the right side. Switch 3 is unused.

> t opand b o t twomen that mode is activated switch 1 is used for defining the top side of the rectangle,switch 2 the bottom side. Switch 3 is unused.

> m o vease any switch to repositionthe bottom leftcorner of the rectangle, its dimension unchanged.

> height widthput at the keyboard the desireddimensions of the rectangle(in screen units),the bottom left corner remaining fixed.

ok: terminate, i.e. return to f o nt command.

When the command base  $w$  identers the rectangledefining mode, a rectangleis displayedcorrespondingto the current values of base line and width. You may then modify base line and width by redefining the bottom, leftand right side of this rectangle moving the rectanglearound (which affectsonly the base line)or eventuallytyping in the value of the width.

As an additionaloption, width (but not base line)may be automatically obtained from the CU font charactercurrentlyused as a background. This is useful when convertingan already existingfont. The option comes in the form of a question when entering the command  $b$  a se  $\&$  w i d th.

c)fiducialsurrent fiducialsmay be modified or redefinedin only two ways: with the command  $f$  i ducon by reading a character definition from a splinefont file. The command  $f$  i du actialsathe same mode as the command  $w$  i d  $t$  for defining an arbitrary rectanglein the display area). It is described above (8.2 c).

When the command fiducentarsthe rectangle defining mode, a rectangleis displayedcorrespondingto the current values of the fiducials. However only the dimensionsof this rectangle(or square) are important. Its positionon the screen are irrelevant. You may then modify the values of the fiducialsby redefiningthe top, bottom, leftand right side of this rectangle, or eventually by typing in the values.

As an additionaloption,fiducialsmay be automaticallycomputed from the CU font charactercurrentlyused as a background. This is useful when convertingan already existingfont to splineformat. The option comes in the form of a question when entering the command prepare for that option when reading a new CU file:answer yes to the question"Do you want FIDUCIALS automaticallycomputed?";then enter the point size of the font to be converted,and the resolutionof the printing device (500 lines/inch for EARS fonts).

However, when creatingan originalfont, the recommended practiceis to digitizea pictureof the font type alsocontainingsome marks or graduation indicativeof the point size of the font. These marks will appear on the screen as part as the background, and the fiducialswill be defined by pointing at them.

d)characteridentificational bookkeepinginformationare definedor modified through a command labelled m i s  $c e 1$  lwhim he prousides some self-explanatory keyboard interaction.

# 8.3 Reading and writing spline font files

One SF file may be opened at a time, for reading, writing or both. Opening a file  $\rho r$  creatinga new file is done with the command get The filename must have extentionSF. Getting a font file(say FOO.SF) may take some time if it containsmany characters as it implies scanning the fileand duplicatingit under the name FOO.XF. Beware that SF filesgrow fast: for efficiency, t is recommended not to storemuch more than a dozen charactersinto one singleSF file. When quiting or when gettinganother SF file,the previouslyopened SF fileis closed. Confirmation is expected before closingthe file.Confirming with a V (for verify) allows selective deletion of unwanted characters from the file being closed.After file FOO.SF has been closed, FOO.XF will be a copy of the initial file FOO.SF.

Do not exitfrom FRED by any means other than quithere are ways to recover from the effectof a crash or other similar disruption,but they require expertise.

Charactersmay be randomly read from, or written on the currentlyopened SF file. Specifya characterby typing eithera singlekey, escape followed by octalcode, or returnto abort. Overwriting a previouslystored character requires confirmation. The  $r e$  ad h a r acommand displaysa character directory of the opened file.

The command defianedwridteffersfrom writeharain thet it automaticallygoes through the commands  $\bar{b}$  a see width, idu and al  $m i s c e 1$  lbæfnore proceeding to write out the font definition. When writing out the font outline all splinesnot forming a closedcurve will be ignored. This means that auxilliarycurves createdas templatesor used as constructiveelements, that is to say not actually part of a character outline, do not have to be deleted at the time of writing.

FRED Page 19 Patrick Baudelaire **January 13, 1976** 

#### 9. Keyboard commands

Command input may be done on the keyboard (as well as from the menu) for most operationsat the top level. This allows fasterinteractionfor the experienced user.

The key correspondingto a command is simply the firstletterof that command: e.g. key command U is equivalent to menu command undo. There are only a few exceptions:

-repeat is escape;

-keys M and C are used to set the meaning of keys T, V and H to be either a moveor a copy $p$ eration (translyætne,tical symetry, horizontal symetry);

-mainly for safety reasons, w i pe is done with <control>W;

-background and refresh operations also use control keys:

<control>B refresh with background

<control>C refresh with clear background

<control>N new background

-in addition,deleteand backspaceare used to suppressan unwanted selection.

### 10. Getting started

Obtain the file <GRAPHICS>FRED.DM and LOAD it. It contains the following files:

-the program files: FRED, FREDOV1.BB to FREDOV5.BB;

-the menu picture files: MENU1.FRED to MENU4.FRED;

-a utilityprogram SFMUNCH for processing spline font files (described in Appendix A).

FRED Page 20 Patrick Baudelaire **January 13, 1976** 

# Acknowlegments

This document greatlybenefitedfrom help and suggestionsby Bill Bowman and Bob Sproull.

FRED Page 21 Patrick Baudelaire **January 13, 1976** 

#### Appendix A

#### SFMUNCH

This is a utilityprogram for processingspline fonts:concatenationof SF files,settingfiducials,and charactertransformations(shearing-for italics-, condensing and expanding). The syntax of the command is as follows: SFMUNCH <output SF file> <operations> <list of input SF files> The available operations are:

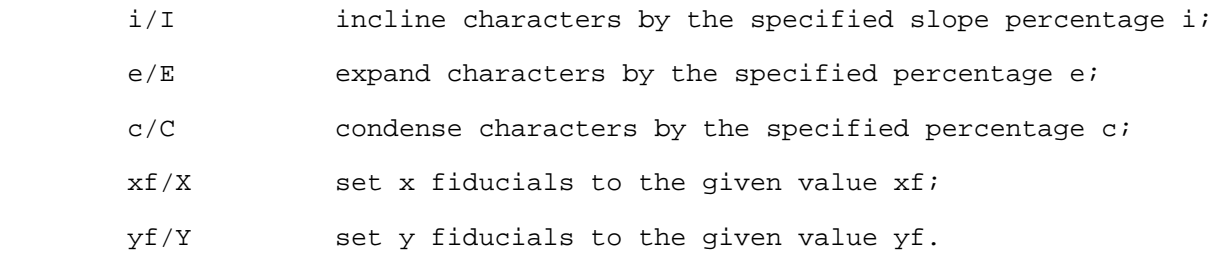

If no operation is specified, simple concatenation of the SF filesis done. Transformation specificationsay be mixed with the listof input files. They take effect only for the input files following them.

In addition,when /V is used, confirmation is expected before processing and writing out each character.

Examples:

SFMUNCH METEOR.SF METEOR\*.SF

concatenates all METEOR characters into a single file;

SFMUNCH/V METEOR.SF METEOR\*.SF

or SFMUNCH METEOR.SF/V METEOR\*.SF

selectively concatenates METEOR characters into a single file;

SFMUNCH METEORI.SF 10/I METEOR.SF

generates a font file of pseudo-italics (10 per cent incline);

SFMUNCH NUMSYM.SF SYMBOLS.SF 15/E NUMERALS.SF

generates a font file of symbols and expanded numerals.

FRED Page 22 Patrick Baudelaire **January 13, 1976** 

```
Font file format
The following description uses the notation:
                              <...> is a list,
                             \{ \ldots \} is a string,
                              [...] is a number.
A spline font file has the form:
          <character description> ... <character description> STOP
where <character description> is either of the form:
 ((FAMILY {family name})
            (CHARACTER [code])
 (FACE { B | M | R } { R | I } { C | R | E })
 (WIDTH [width in x] [width in y])
            (FIDUCIAL [dimension in x] [dimension in y])
            (VERSION [number] {date})
            (MADE-FROM {file name}
                    [x character origin] [y character origin]
                    [x fiducial origin] [y fiducial origin])
            (SPLINES <closed curve> ... <closed curve>))
  or of the form:
           ((FAMILY {family name})
            (CHARACTER [code])
            (USE {family name} [code]
                   \{ B \mid M \mid R \} \{ R \mid I \} \{ C \mid R \mid E \}))
  where <closed-curve> is:
          (<spline> ... <spline>)
 where <spline> is:
           ([n] <knot list> <weight list> <derivative list> {solution method})
  where [n] is the number of knots,
  and <knot list> is:
(([x_1], [y_1]) ([x_2], [y_2]) \dots ([x_n], [y_n])) and <weight list> is:
(W_1 \mid W_2 \mid \ldots \mid W_n]and <derivative list> is:
(([X_1'] \cup [Y_1'] \cup [X_1''] \cup [Y_1''] \cup [X_1''] \cup [X_1''] \cup [Y_1''] \cup ...)]... (\begin{bmatrix} x_{n-1}^T \end{bmatrix} [\begin{bmatrix} x_{n-1}^T \end{bmatrix} [\begin{bmatrix} x_{n-1}^T \end{bmatrix} [\begin{bmatrix} x_{n-1}^T \end{bmatrix} [\begin{bmatrix} x_{n-1}^T \end{bmatrix} [\begin{bmatrix} x_{n-1}^T \end{bmatrix} [\begin{bmatrix} x_{n-1}^T \end{bmatrix}]) { NATURAL | CYCLIC | PSEUDO-CYCLIC }
  Comments of the form:
         (COMMENT {any string})
  may be inserted in a <character description>.
  FACE information stands for:
          BOLD | MEDIUM | LIGHT
          REGULAR | ITALIC
          CONDENSED | REGULAR | EXPANDED
```
Appendix B